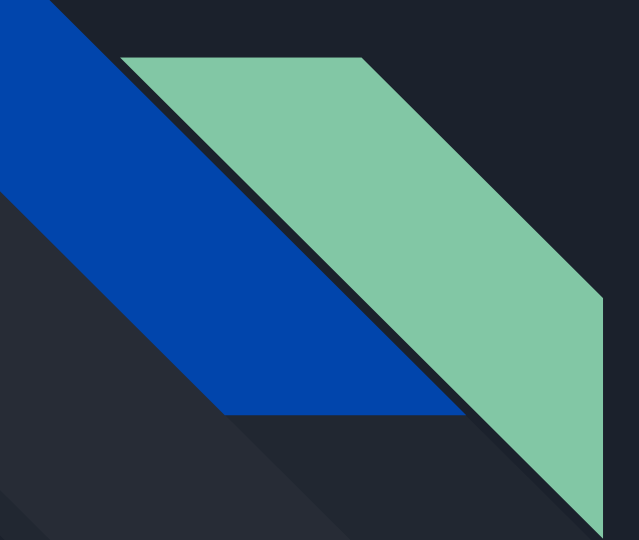

# Modding Halo Custom Edition

Chen Xin Lin

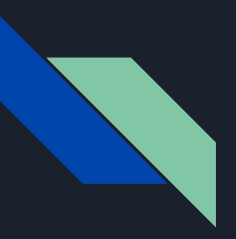

### What I'm creating?

I'm modifying an existing multiplayer map in Halo Custom Edition with AI bots and other custom vehicles. By modifying the multiplayer map, I can control how the battle would be like.

#### Little backstory and why I choose this instead

At the beginning of the semester, I was trying to create an FPS game in Unity, but after two months, I realized that this wasn't what interested me all along when I signed up for game design. What I was looking for when I joined game design was that I got to pick, dissect, and learn how to code one of my favorite games as a starting point: things like a visual representation of levels and scripting language the game uses and learn from there.

As soon as I changed my project to modifying Halo Custom Edition map, I felt much more excited, energized, and eager to learn every single bit about Halo CE. I told myself that this is what I want to learn, initially.

It is something that I always want to know and learn, as a kid, how the level designers design those levels in the campaign. Again, it goes back to the eagerness and how it works. As I was modifying Halo CE map, I felt like a "real" developer, dictating how the AI would battle each other.

### Timeline

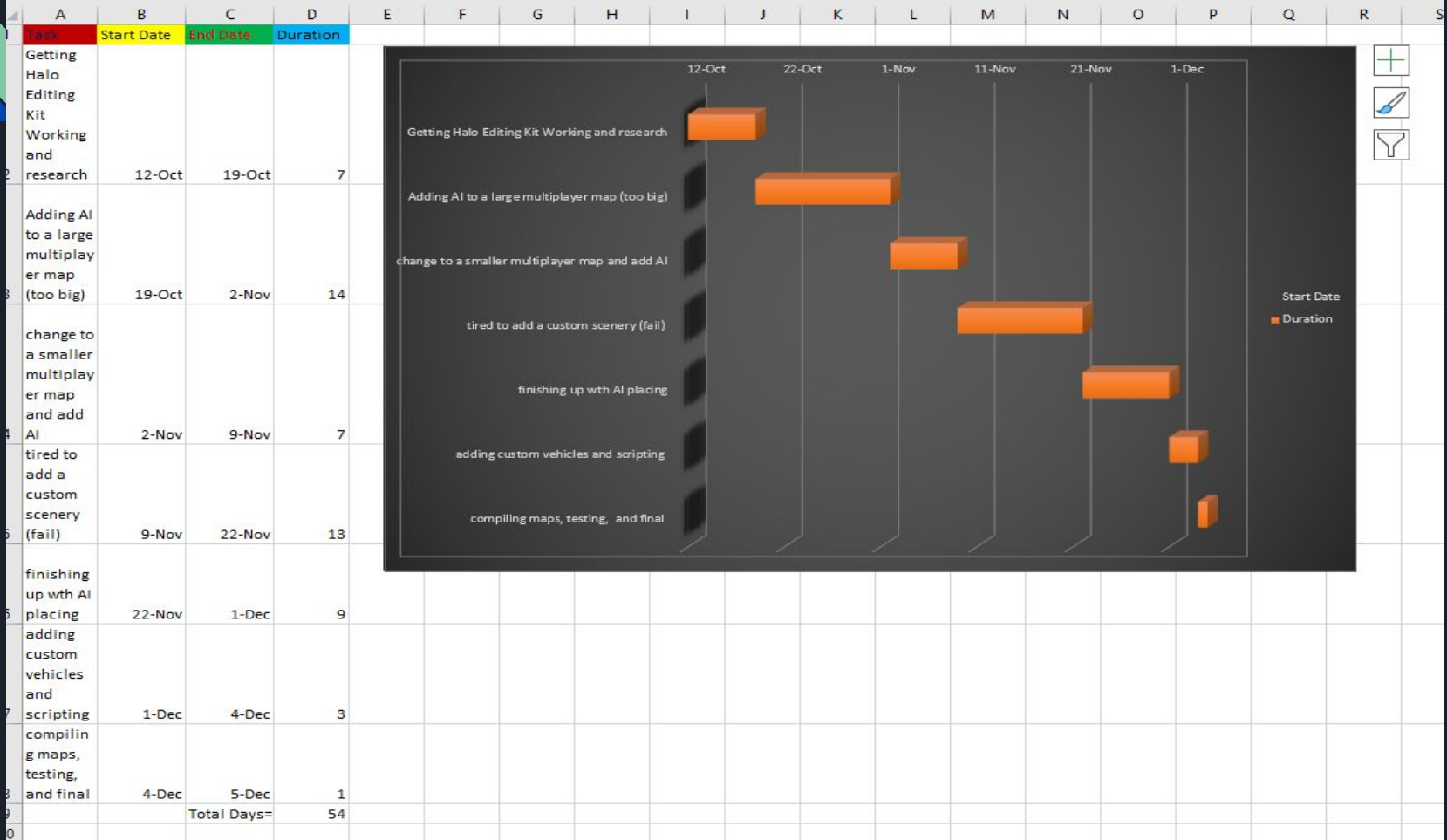

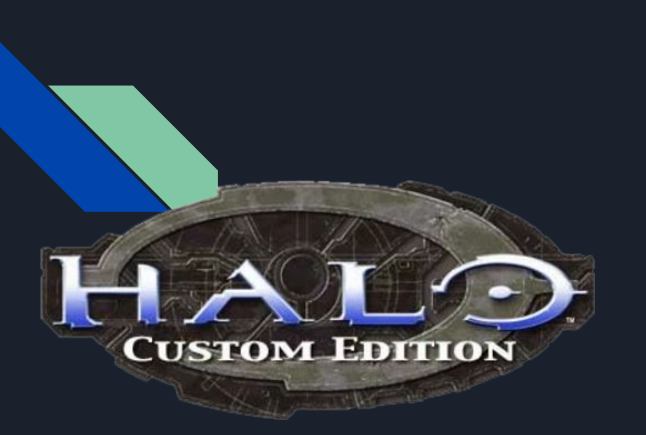

### **Prerequisites**

### Halo Custom Edition is a PC expansion version of Halo Combat Evolved

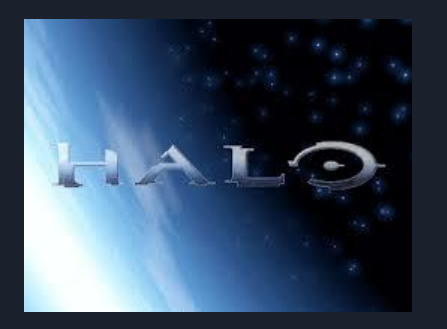

Halo Editing Kit (HEK) is official suite of modding tool for Halo Custom Edition released by Gearbox Software.

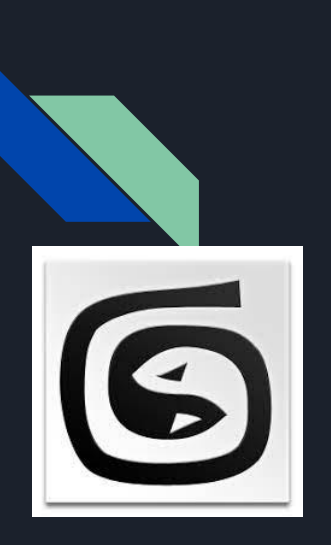

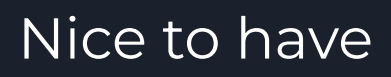

### 3DS Max, preferably 2012 and below in order for a plugin to work

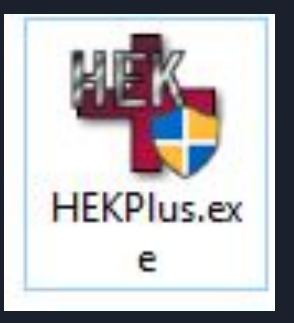

Halo Editing Kit Plus, is a third party program that's able to extract existing maps and its tags. It's also able to encrypted map with a passcode so someone else won't be able to extract from the map without a passcode.

### Nice to have cont'

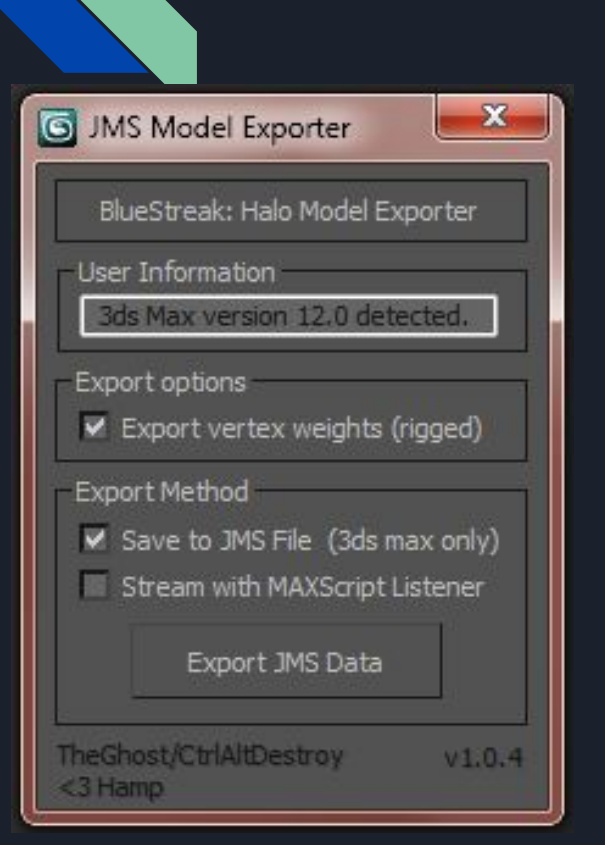

JMS\* Exporter, an plugin for 3DS Max for creating Halo Custom Edition blueprints

### \*JMS stands for Jointed Model Skeleton

### Halo Custom Edition Important folders

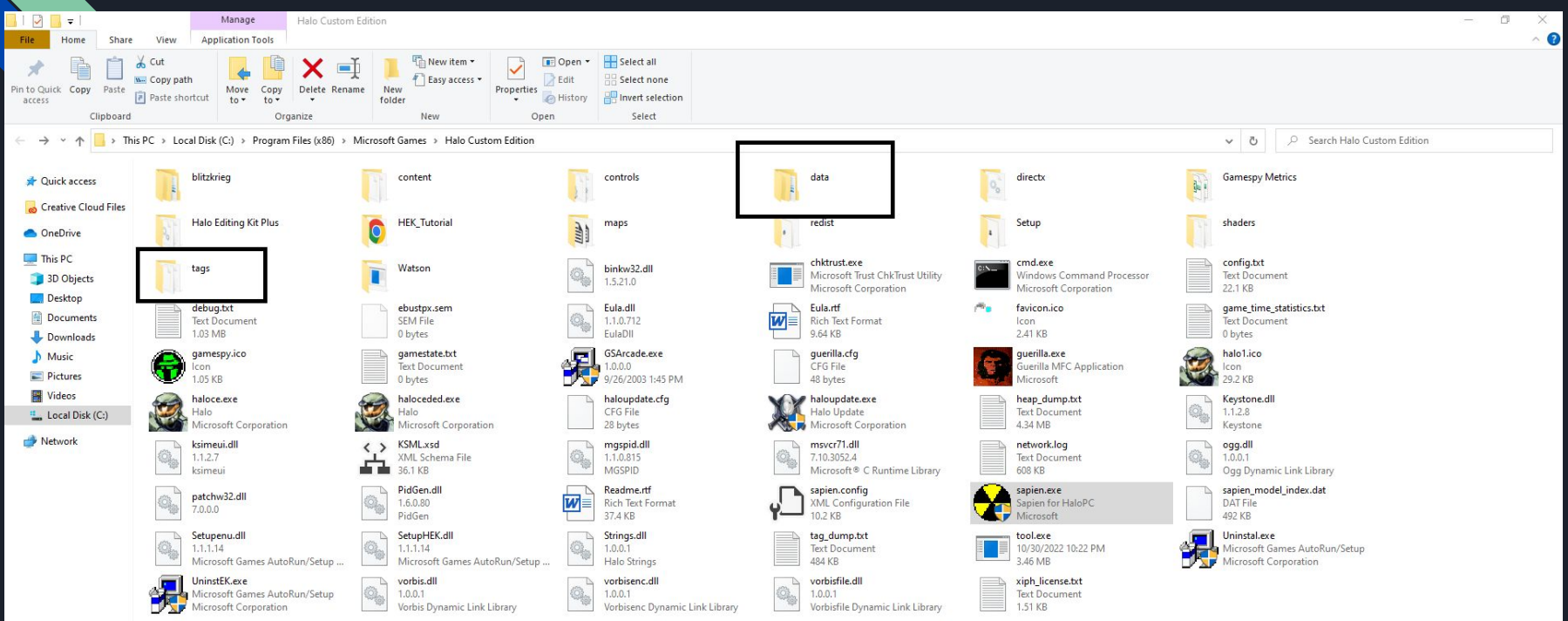

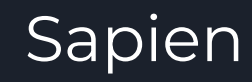

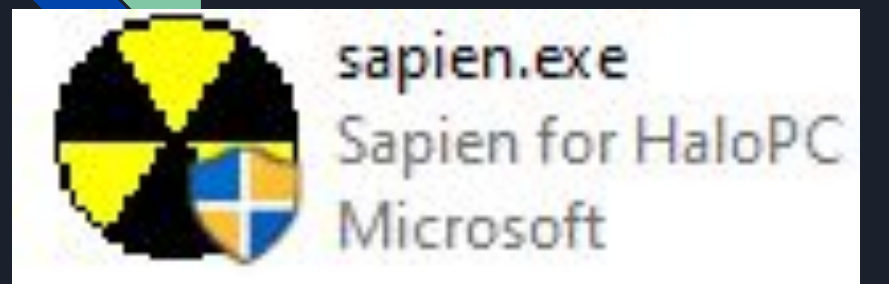

Sapien is a visual representation of the final map in the game. This is the primary program for placing trigger volumes, add vehicles, AI bots, spawn points and anything else that's physically be positioned (weapons, flag bases, camera position for cutscenes) is done here

### Sapien's development environment

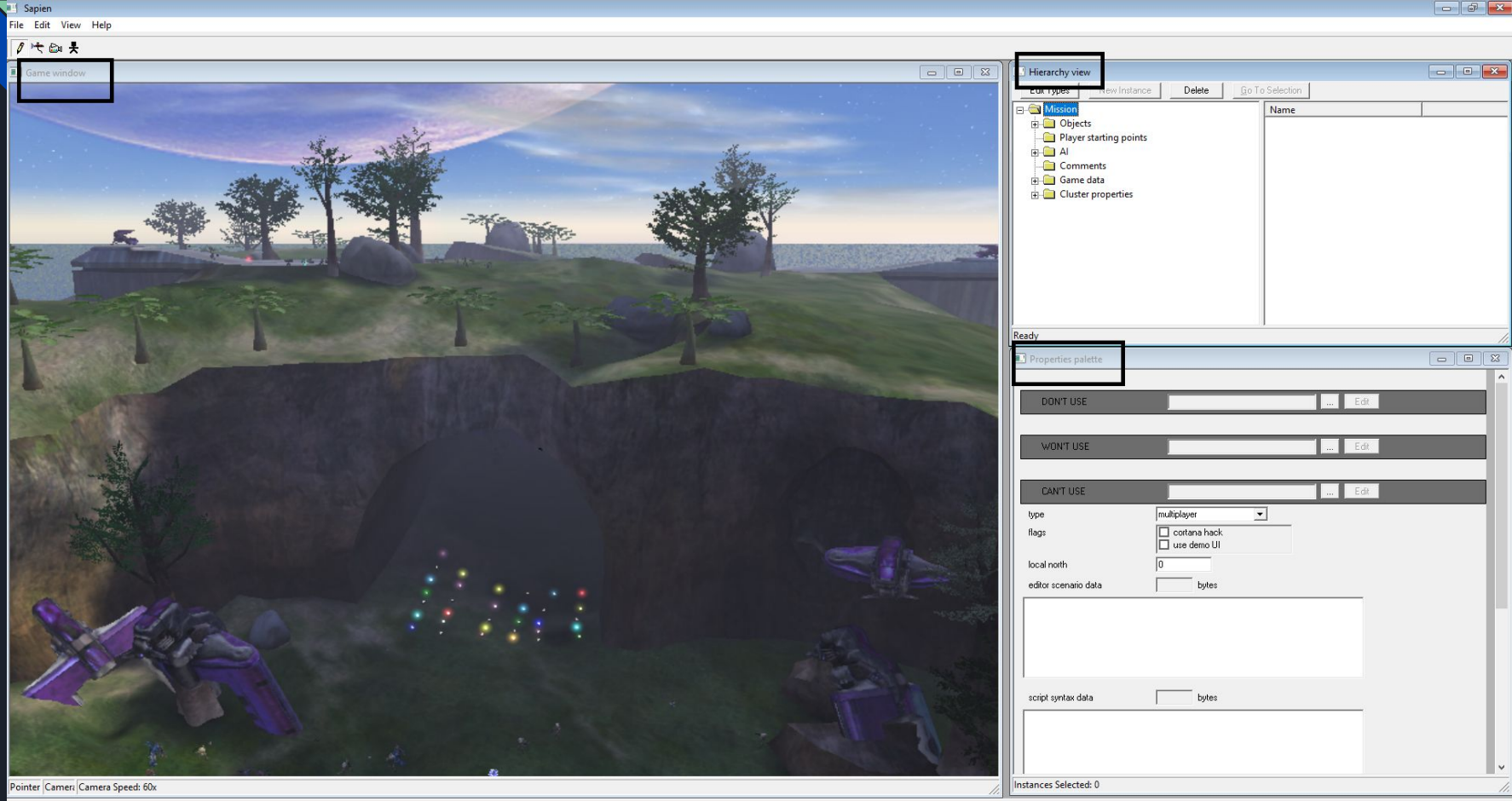

### Hierarchy View

Click on Edit Type to bring up the Dialog window which shows everything that's already loaded

#### Object Class are as follows:

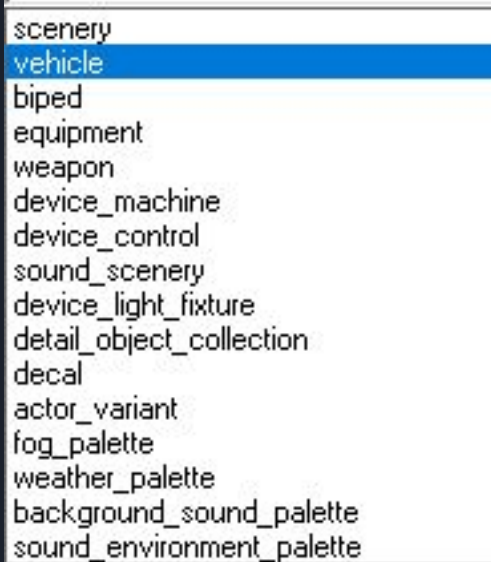

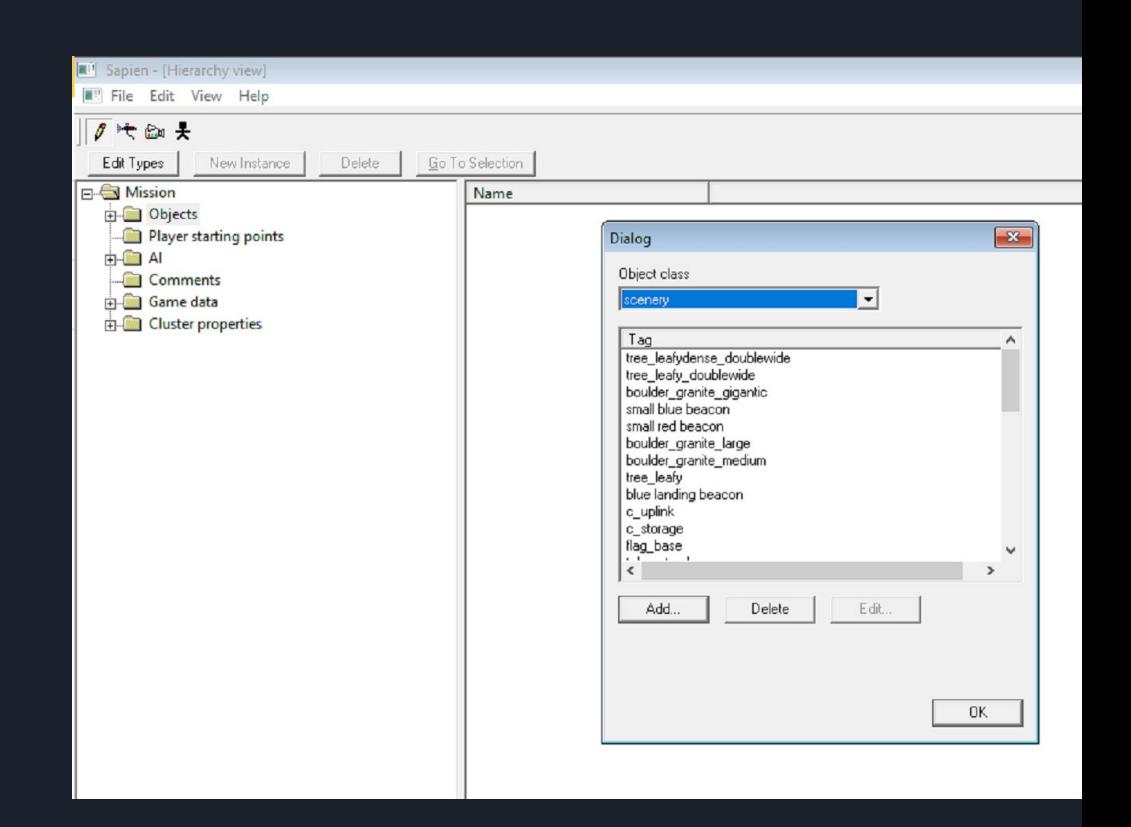

### Properties Palette for (AI)

Name: naming convention (for yourself) Actor type: what kind of ai enemy or ally Platoon: no documentation on this one Initial state: spawn with this state (sleeping, moving back and forth, fleeing and etc Return state: after initial state had been met Flags: no documentation on this too Unique leader type: only apply to marines Maneuver to squad: no documentation Squad delay time: time delay for the squad And the rest are the properties of the ai engagement , spawn time, number of lives (spawn total = 0 = infinity lives)

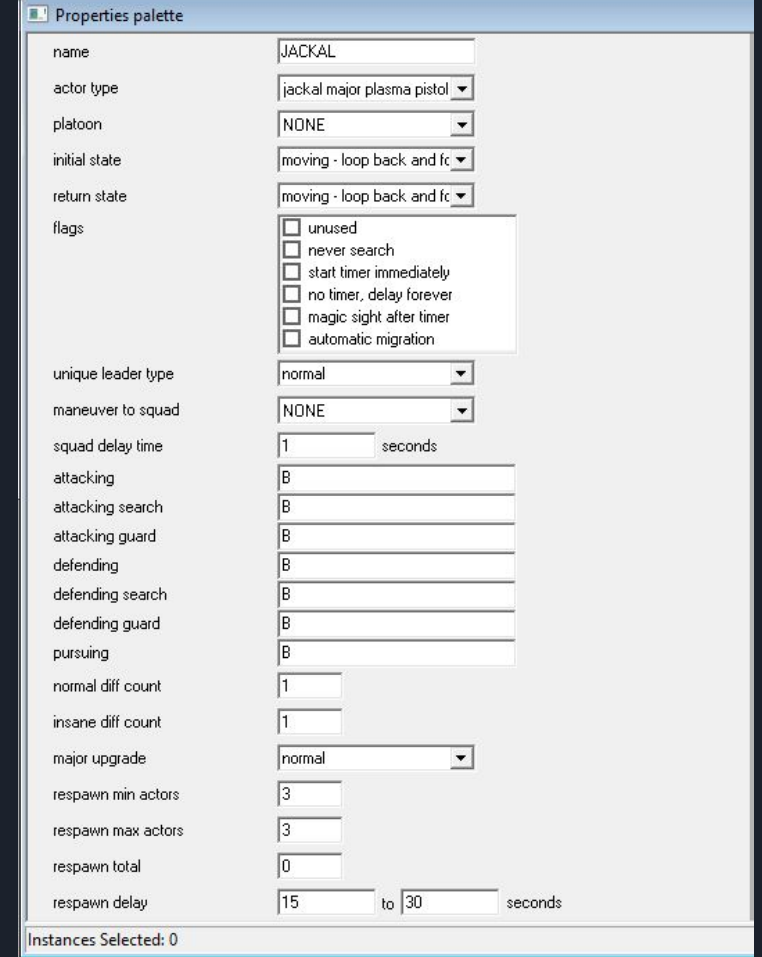

#### Properties Palette for (AI) cont'

In order for the AI to spawn, user need to place starting locations (aka spawns) and make sure the respawn enable flag is checked. Or else the AI won't spawn.

Move Positions: makes the AI move to that point you have placed on the map. Fire Positions: the place where they would fire their weapons\*

\*Of course there are exception to this however

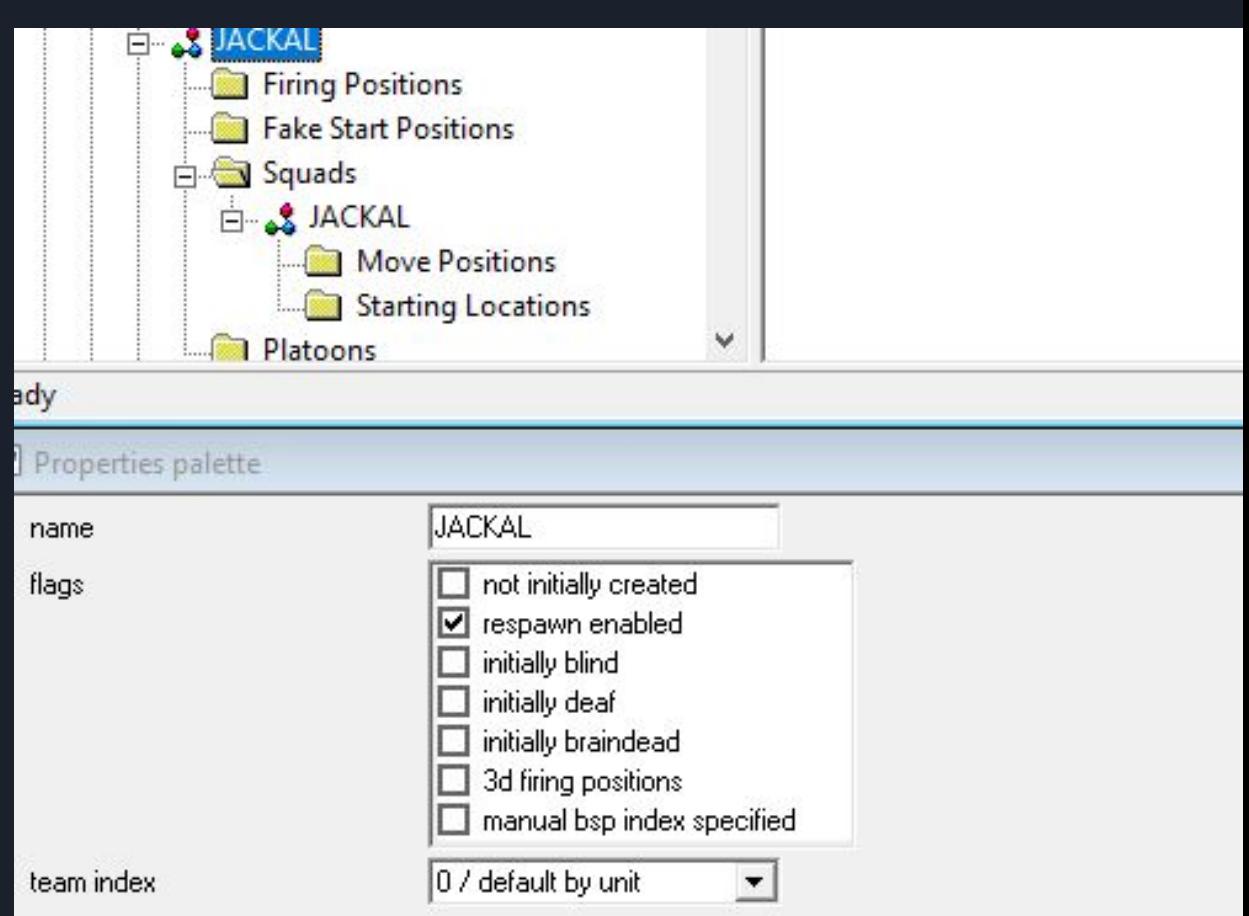

## Halo Scripting

(<void> object pvs set object <object>)

Sets the specified object as the special place that activates everything it sees.

```
(<void> object set collideable <object> <boolean>)
(object set collideable (player0) true)
(object set collideable (player0) false)
```
false prevents any object from colliding with the given object

```
(<void> object set facing <object> <cutscene flag>)
(object set facing (player0) blue base flag)
```
Turns the specified object in the direction of the specified flag

(<void> object set melee attack inhibited <object> <boolean>) (object set melee attack inhibited (player0) true) (object set melee attack inhibited (player0) false)

false prevents object from using melee attack

#### Script is in .hsc file format which is Blam Language

In order to compile scripts, the Tag and Data folder path have to be identical

### Guerilla

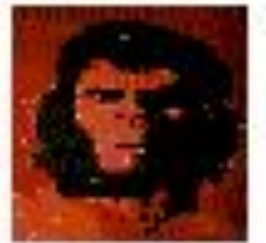

querilla.exe Guerilla MFC Application Microsoft

Guerilla is a second program that lets user edit and create properties of AI. Properties like accuracy, how far the AI can shoot and see, damage, hitpoints, and other attributes. This is also the program that let us create new ai properties and add them to existing biped that has no ai yet. And other capability which I do not know due to limited documentation.

### Tool

multiplayer

 $crash$  the ga

The only exce

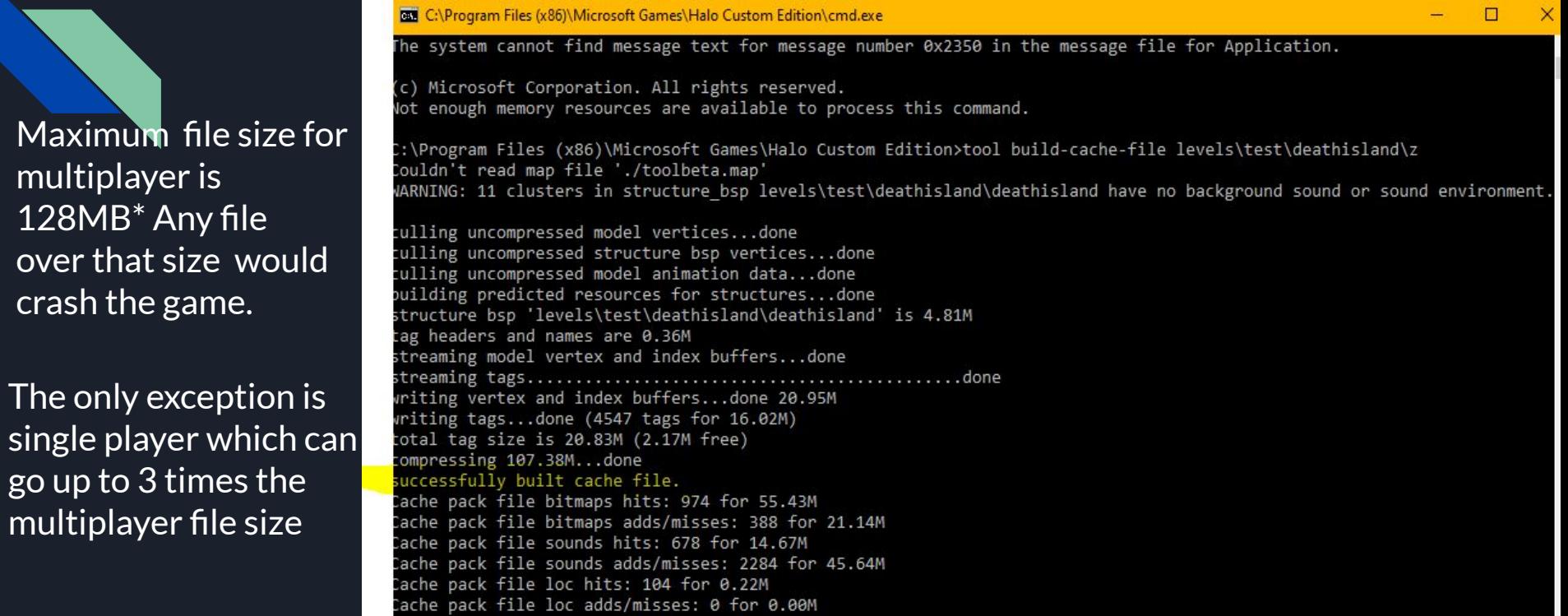

In order to play the things the user see in Sapien, the user must type in this command into cmd: "tool build-cache-file levels\namefolder1\namefolder2\name.scenario"\*

### **Challenges**

- Unfortunately there's so little documentation of creating new maps
- User created map with AI bots (not possible due to tool.exe not creating the required resources)
- $\bullet$  When running into problems creating map(s), it is completely unsolvable; Tool.exe is painful to use as it doesn't let me create shaders.
- An old engine (I don't mind)
- File size limit of 128MB (Multiplayer)
- Vehicles not spawning
- gathering exception data (game crash)

### Overcome some of the challenges

- Due to the limited time, I didn't try to troubleshoots why tool wasn't creating my map. Instead, I decided to modify an existing map with AI bots and how I want them to play out.
- Because of the file size limit, I was forced to a smaller existing map to edit and add AI
- Found a script that spawns vehicles
- Trial and error and some research help me solve gathering exception data (crash ingame)

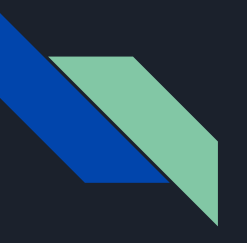

### Thank You